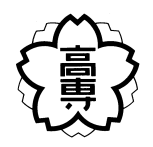

# 卒 業 研 究 報 告 書 平成28年度

研究題目

## タスクの自動計測システムにおける 導入を妨げる要因の削減

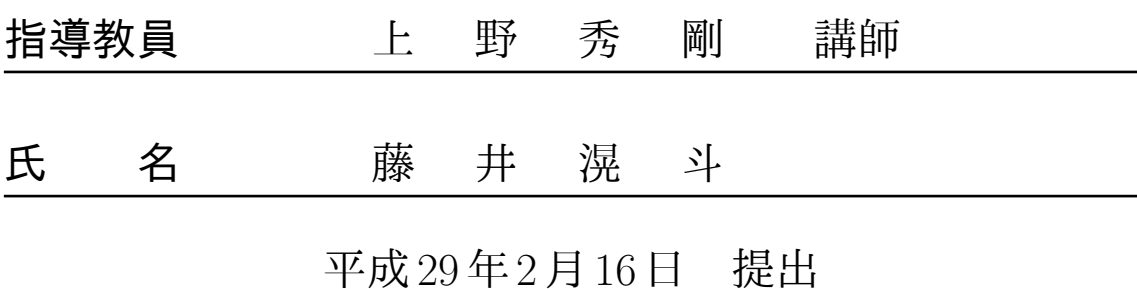

奈 良 工 業 高 等 専 門 学 校 情 報 工 学 科

## タスクの自動計測システムにおける

## 導入を妨げる要因の削減

#### 上 野 研 究 室 藤 井 滉 斗

ソ フ ト ウェア 開 発 者 の 作 業 を 計 測 す る シ ス テ ム と し て TaskPit が 存 在 す る .こ の シ ス テ ム は, 現 在 使 用 し て い る ア プ リ ケ ー ション 名, あ る い は そ れ に 関 連 付 け さ れた作業名と作業時間,打鍵数,左右クリック数を自動的に記録する. 本研究室 で は 以 前 か ら,実 際 の ソ フ ト ウェア 開 発 現 場 で の 作 業 デ ー タ を 収 集 す る た め に, 企 業 に TaskPit の 導 入 を 依 頼 し て い る. 本 研 究 で は TaskPit を よ り 多 く の 現 場 で 適 用 するため,システムの導入を妨げている様々な要因を被験者実験と性能評価実験 で 検 証 す る . 被 験 者 実 験 で は, TaskPit を 実 際 に イ ン ス ト ー ル し, 出 力 デ ー タ を 分 析 し て も ら う こ と で"イ ン ス ト ー ル 時 に 困 難 な 操 作・用 語 が 存 在 す る "," シ ス テ ム が 使 い に く い "," 動 作 環 境 が 限 定 さ れ る "と い う 3 つ の 要 因 を 検 証 す る .性 能 評 価 実験 で は, TaskPit を 様々な Windows OS の PC に イ ン ス ト ー ル し, 動 作 確 認 す る こ と で" 動 作 環 境 が 限 定 さ れ る "と い う 要 因 を 検 証 す る .ま た ,CPU の 使 用 率 と デ ー タ 通信量を測定することで, "ハードウェアへの負荷が大きい", "通信経路を圧迫す る "と い う 2 つ の 要 因 も 検 証 す る. 被 験 者 実 験 の 結 果 は,設 定 ファイ ル と 実 行 ファ イ ル の 場 所 を TaskPit の イ ン ス ト ー ラ や 取 扱 説 明 書 に 明 示 す る こ と で ,ファイ ル を 探す時間を短縮できることを示唆する.また,設定ファイルのユーザーインター フェースの改良も必要である.被験者の分析作業から,既に分析済みのデータを 出力することで,ユーザの負担が減少すると考えられる. 性能評価実験の結果, TaskPit は 様々な Windows OS に イ ン ス ト ー ル で き た .CPU の 使 用 率 を 調 査 し た 結 果 , 平 常 時 は 使 用 率 が 1 % 未 満 だ が, デ ー タ 送 信 の 前 後 で 使 用 率 が 10 % 程 度 ま で 上 昇 し た . ま た, TaskPit の デ ー タ 通 信 量 は 非 常 に 小 さ い た め, 通 信 経 路 は 圧 迫 し な い と示唆される.

## 目 次

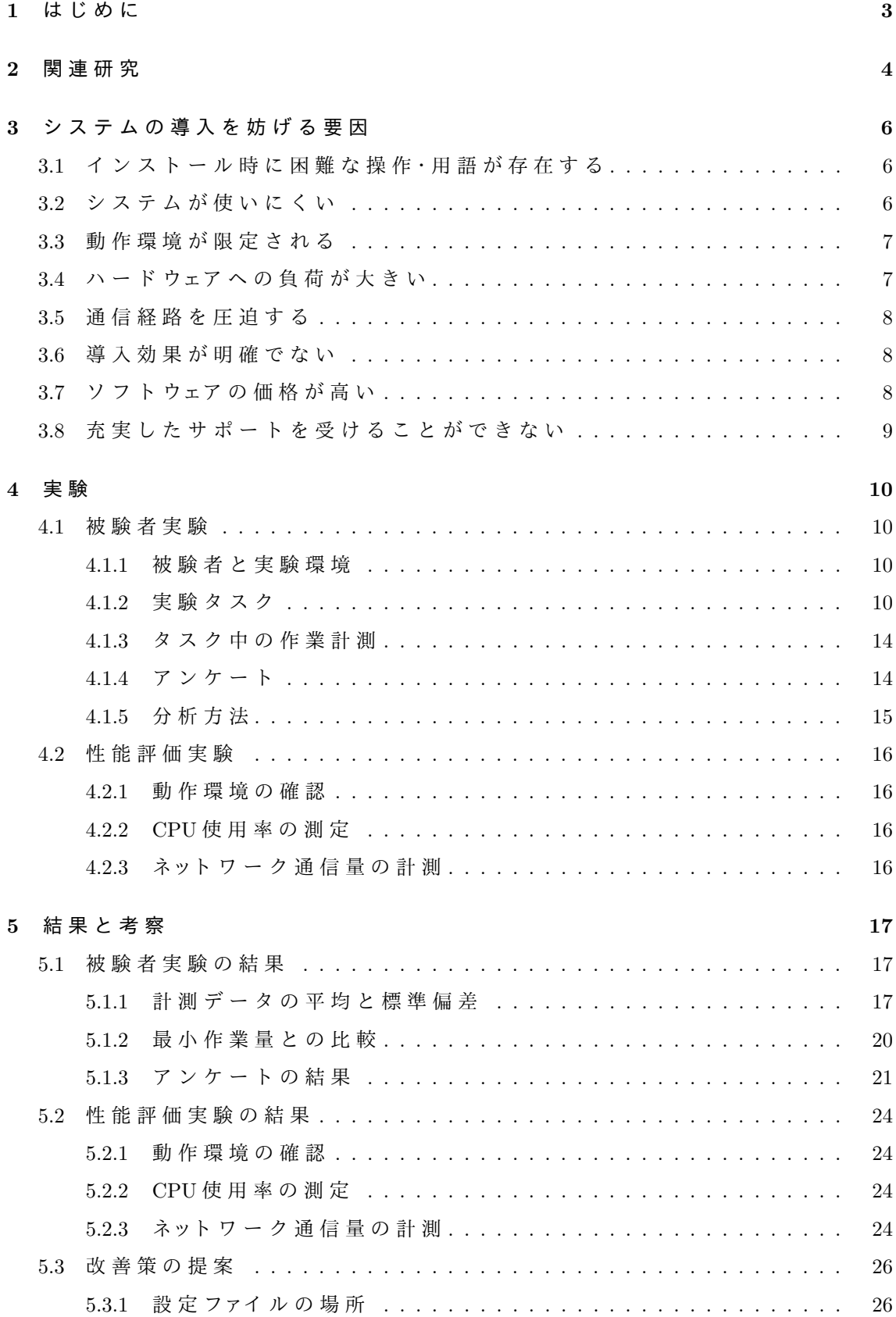

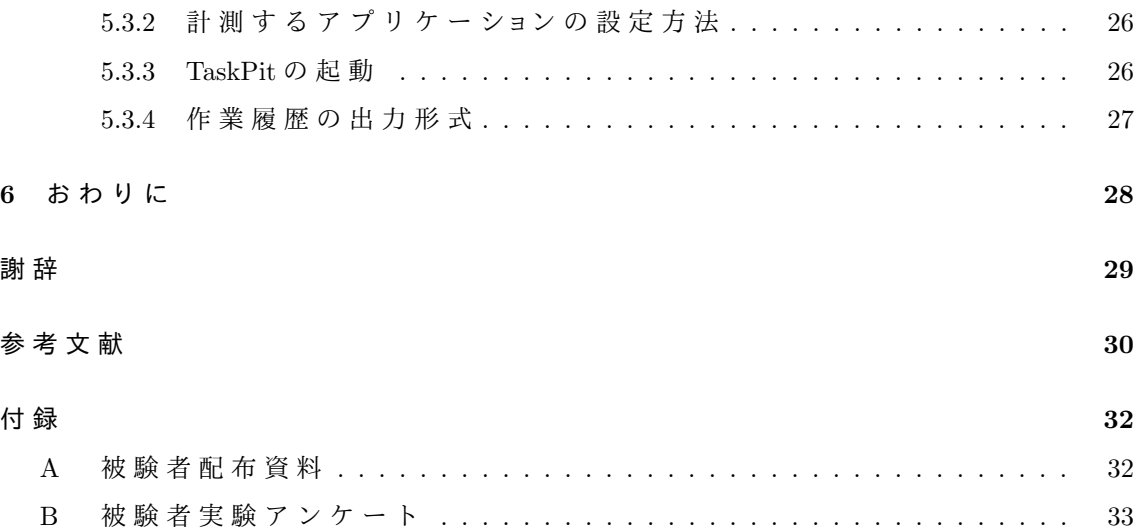

#### **1** は じ め に

ソ フ ト ウェア 開 発 者 の 能 力 向 上 や ,開 発 現 場 で の 意 思 疎 通 を 目 的 と し て Personal Software Process (PSP) が 提 唱 さ れ て い る [1]. PSP と は 開 発 者 の 作 業 を 計 測 す る こ と で,設計やコーディング,テスト,会議など個々の開発作業にどれだけの時間を費 やしているのかを分析し,プロセス改善やコミュニケーションに役立てる手法で ある.

以 前 か ら PSP の 補 助 を 目 的 と し た, 作 業 記 録 を 容 易 に す る 計 測 シ ス テ ム が 複 数 提案されており,開発者が作業に費やした時間を自動で計測できる.しかし,現 在どのような作業をしているのかは,開発者が手動で入力しなければならない. そ の た め ,デ ー タ の 取 り 忘 れ や 計 測 そ の も の に 気 を 取 ら れ て 作 業 に 集 中 で き な い と い う 問 題 が あ る. こ れ ら の シ ス テ ム の 内 容 は 2 章 で 述 べ る.

ー 方, コ ン ピュー タ 上 の 作 業 を 計 測 す る シ ス テ ム と し て TaskPit が 存 在 す る [4]. こ の シ ス テ ム は, 現 在 使 用 し て い る ア プ リ ケ ー ション 名, あ る い は そ れ に 関 連 付 けされた作業名と作業時間,打鍵数,左右クリック数を自動的に記録する.また, 作業の切り替えを自動で判断するため,開発者は現在の作業を手動で入力する 必 要 は な い . 開 発 者 は , 記 録 さ れ た 履 歴 を 作 業 ご と に 集 計 す る こ と で, 個々の 作 業に ど れ だ け の 時 間 を 費 や し て い る の か を 分 析 で き る.

本 研 究 室 で は 以 前 か ら,実 際 の ソ フ ト ウェア 開 発 現 場 で の 作 業 デ ー タ を 収 集 す る た め に , 企 業 に TaskPit の 導 入 を 依 頼 し て い る . し か し , 多 く の 現 場 か ら , そ も そ も TaskPit を 導 入 す る こ と が で き な かった と い う 声 が 返 さ れ て い る .作 業 デ ー タ を 計 測 す る た め に は, ま ず TaskPit を 正 し く 導 入 す る 必 要 が あ る. そ こ で, 本 研 究 で は TaskPit を よ り 多 く の 現 場 で 適 用 す る た め ,シ ス テ ム の 導 入 を 妨 げ て い る 様々 な 要 因 の 削 減 を 目 指 す.

一 般 的 に ,シ ス テ ム の 導 入 を 妨 げ る と 考 え ら れ る 要 因 は ,ソ フ ト ウェア に 起 因 するものや,ハードウェアに起因するものなどいくつか考えられる. 本研究では その要因を調査し, TaskPitに当てはまるものを考察する.

3

#### **2** 関 連 研 究

PSP と は ソ フ ト ウェア 開 発 者 の 作 業 を 計 測 し,個々の 開 発 作 業 に ど れ だ け の 時 間 や 手 間 を 費 や し て い る の か を 分 析 す る こ と で,プ ロ セ ス 改 善 や 作 業 の 定 量 的 評価 に つ な げ る 手 法 で あ る. PSP を 実 施 す る た め に 開 発 者 は, 現 在 行って い る 作 業の目的を定義する必要がある.この作業目的をタスクと呼ぶ.例えば,"設計", "コーディング", "テスト", "会議"のようにタスクを分類し,アプリケーションと の関連付けを行う. タスクごとに作業履歴を分析することで, タスクに対応した 作業のプロセス改善につなげる.

PSP の 補 助 を 目 的 と し た 作 業 計 測 シ ス テ ム は , 以 前 か ら 提 案 さ れ て い る [3]<sup>1 2</sup>. Process Dashboard や SlimTimer は ,開 発 者 が 作 業 に 費 や し た 時 間 を 自 動 で 計 測 で き る. し か し, 現 在 ど の よ う な 目 的 で 作 業 を し て い る の か は, 開 発 者 が 手 動 で 入 力 し な け れ ば な ら な い . そ の た め , 目 的 の 入 力 ミ ス や 計 測 そ の も の に 気 を 取 ら れ て 作業に集中できないという問題がある.

そ こ で ,作 業 計 測 と タ ス ク の 判 定 ま で を 自 動 化 し た シ ス テ ム で あ る TaskPit が 存 在 す る . TaskPit は, Windows 環 境 で 動 作 し, 現 在 使 用 し て い る ア プ リ ケ ー ション 名 や ウィン ド ウ タ イ ト ル の 変 化 を 自 動 的 に 検 出 す る . そ し て, あ ら か じ め 設 定 し たタスクに基づいて,作業中のアプリケーションのタスク名,作業時間,打鍵数, ク リック 数 な ど を 記 録 す る . 図 1 に TaskPit で 記 録 し た 作 業 履 歴 の 例 を 示 す. 作 業 履 歴 は csv 形 式 で 保 存 さ れ, 組 織 の 管 理 者 は こ の 履 歴 を も と に 作 業 を 分 析 す る .

門 田 ら は, TaskPit を 開 発 組 織 に 適 用 し た 結 果 を 報 告 し て い る [5]. 実 際 の 開 発 者 の作業履歴から各タスクの作業時間,打鍵数などを抽出し,開発者がどれだけ各 タ ス ク に 従 事 し て い る の か を 分 析 し て い る .そ の 結 果 , 現 場 リ ー ダ が 開 発 作 業 に 従 事 し 過 ぎ て い る ,メ ー ル の 書 き 方 に 問 題 が あ る な ど の 改 善 点 を 指 摘 し て い る .ま た 大 橋 ら は ,TaskPit の 作 業 目 的 を 自 動 で 予 測 す る 手 法 を 提 案 し て い る [2]. TaskPit に 機械 学 習 を 取 り 入 れ る こ と で, 開 発 者 の 前 後 の 作 業 か ら, 現 在 の 作 業 目 的を予測することに成功している. 作業目的を自動で予測することにより,開発 者が目的ごとに作業分析をする際の負荷軽減を図っている.

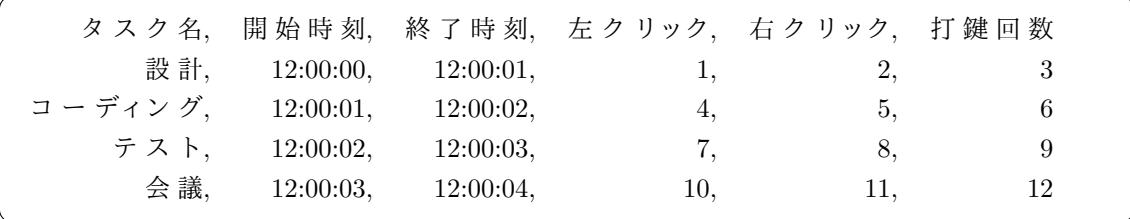

図1作業履歴の例

<sup>1</sup>The Software Process Dashboard, http://www.processdash.com/

<sup>2</sup>SlimTimer - Time Tracking without the Timesheet, http://www.slimtimer.com/

ま た, TaskPit は 専 用 の サ ー バ ア プ リ ケ ー ション を 用 い て 作 業 履 歴 の 一 括 管 理 や 遠 隔 計 測 が で き る. 遠 隔 計 測 に よ り, 管 理 者 の 目 が 届 か な い 場 所 の 作 業 で あって も 計 測 で き る . 図 2 に TaskPit の 利 用 例 を 示 す. 図 2 の よ う に , TaskPit は サ ー バ · ク ラ イ ア ン ト の 仕 組 み を とって い る . 作 業 履 歴 は , イ ン タ ー ネット を 通 じ て 作 業 者 のコンピュータからサーバに送信される. データ送信の際に作業履歴は暗号化さ れ,改ざんの有無や改ざん日時を検出できる[6].例えば,他社との共同作業をす る際,自社の作業履歴を送信することで作業の進捗を共有できる.

本研究では, TaskPit をより多くの現場で適用するため, システムの導入を妨 げ て い る さ ま ざ ま な 要 因 の 削 減 を 目 指 す.TaskPit の 導 入 を 妨 げ て い る 要 因 を 調 査 し ,そ の 解 決 策 を 考 案 す る .

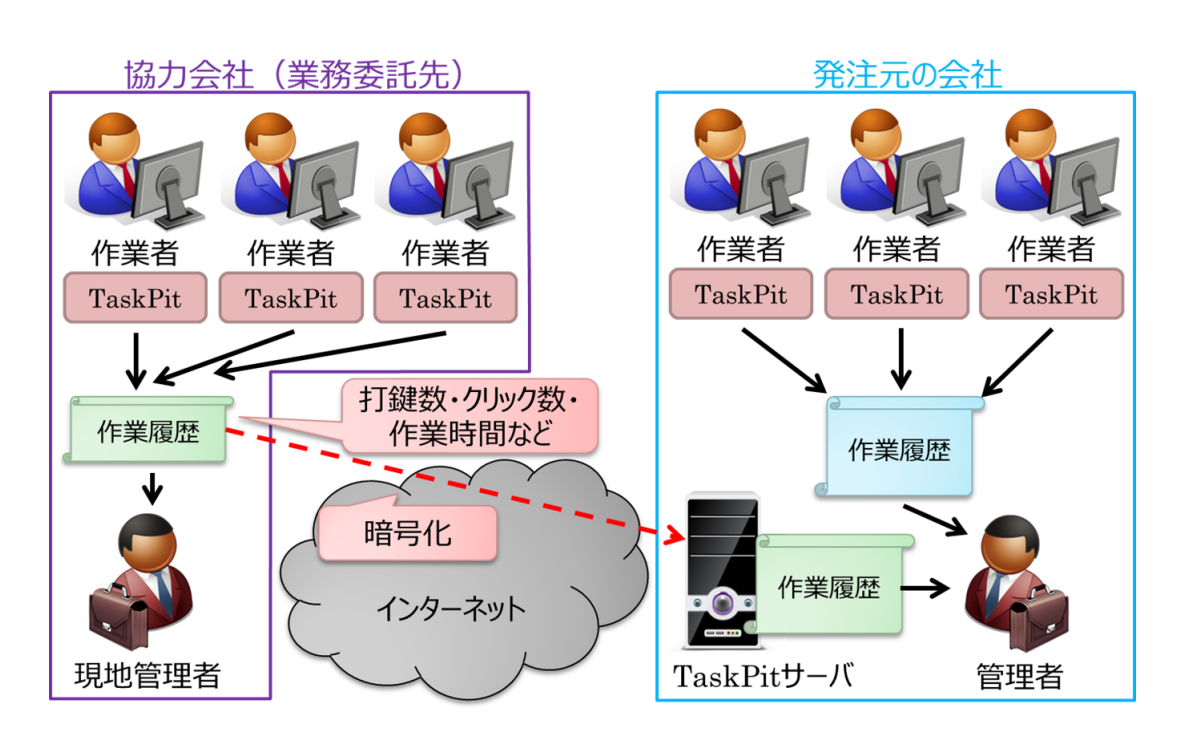

図 2 TaskPit の 利 用 例

### **3** シ ス テ ム の 導 入 を 妨 げ る 要 因

システムの導入を妨げている要因は様々であり,ソフトウェアに起因するもの や ハ ー ド ウェア に 起 因 す る も の な ど が 考 え ら れ る . 本 研 究 で は , TaskPit の 問 題 を 解決するため、ソフトウェア起因の問題点を考察する.本章では、企業へのシス テ ム 導 入 に 関 す る 文 献 [7][8][9][10][11][12] を も と に ,一 般 的 に シ ス テ ム の 導 入 を 妨 げ る 要 因 を 整 理 す る .TaskPit は ,企 業 や 開 発 組 織 へ の 導 入 を 想 定 し た シ ス テ ム で あ るため, 過去のシステム導入事例を参考にする.

#### **3.1** イ ン ス ト ー ル 時 に 困 難 な 操 作・用 語 が 存 在 す る

多くのソフトウェアは使用する際,最初にインストールや初期設定の作業が必 要 で あ る . TaskPit も そ の 例 に 漏 れ ず, 使 用 に は イ ン ス ト ー ル · 初 期 設 定 が 必 要 で ある. しか し, その 作 業 が 困 難 で あ る と, そ も そ も ソ フ ト ウェア を 利 用 で き な い. TaskPit イ ン ス ト ー ル 時 の 困 難 な 操 作・用 語 の 例 と し て,設 定 ファイ ル の 操 作 が 挙 げ ら れ る . TaskPit は, 設 定 ファイ ル で タ ス ク と ア プ リ ケ ー ション の 関 連 付 け を し て い る . ま た IP ア ド レ ス や 使 用 ポ ー ト な ど , サ ー バ と の 通 信 設 定 も 設 定 ファイ ル で 行 わ れ て い る . TaskPit を 正 し く 使 用 す る た め に は ,設 定 ファイ ル の 適 切 な 操 作 が 不 可 欠 で あ る . TaskPit は, 主 に ソ フ ト ウェア 開 発 者 の 使 用 を 想 定 し た ソ フ ト ウェア で あ る .本 研 究 で は ,ソ フ ト ウェア 開 発 者 を 模 し た 被 験 者 に TaskPit の イ ン ス ト ー ル · 初 期 設 定 を し て も ら う. そ の 結 果 か ら , イ ン ス ト ー ル · 初 期 設 定 作 業 に お いて時間がかかった項目,ミスの多かった項目を考察する.

#### **3.2** シ ス テ ム が 使 い に く い

システムの使いやすさは,ユーザが継続してシステムを利用し続ける上で重 要 な 要 素 で あ る .新 し い シ ス テ ム を 導 入 し た が ,使 い に く かった た め に 元 の シ ス テ ム に 戻 す 組 織 も 少 な く な い . な る べ く 新 し い 知 識 を 要 さ な い シ ス テ ム が, 使 い やすいシステムであるとされている.

現 在 の TaskPit の 仕 様 上, 作 業 履 歴 は csv 形 式 で 出 力 さ れ る, こ の 作 業 履 歴 は ユ ー ザ が 手 動 で 分 析 し な け れ ば な ら な い . 本 研 究 室 で は 以 前 か ら ,実 際 の ソ フ ト ウェ ア 開 発 現 場 に お け る 開 発 者 の 作 業 デ ー タ を 収 集 す る た め, 企 業 に TaskPit の 導 入 を 依 頼 し て い る .そ の 結 果 ,導 入 に 成 功 し た ソ フ ト ウェア 開 発 企 業 の 作 業 デ ー タ **を 得 て い る. 作 業 履 歴 の 形 式 を 理 解 し て い る 実 験 者 が. そ の 作 業 履 歴 を 分 析 し た** と こ ろ ,1 人 の 履 歴 5 日 分 を 分 析 す る た め に 30 分 か か る こ と が 判 明 し た .5 日 分 の 作業 と は, 一般 的 な 企 業 の 1 週 間 の 業 務 に 相 当 す る. 企 業 の 管 理 者 が 1 週 間 に 一 度,部下の作業を分析すると仮定した場合,かかる時間は「部下の人数× 30分」 と な り, 自 身 の 作 業 時 間 を 著 し く 圧 迫 す る と 予 測 で き る. ま た, 30 分 と い う 時 間

は,作業履歴の形式を理解している者が分析した場合の時間であり,形式を理解 し て い な い 場 合 は 更 に 時 間 が か か る と 考 え ら れ る. 本 研 究 で は,TaskPit を 初 め て 使 用 す る 被 験 者 が ,作 業 履 歴 の 分 析 に か か る 負 担 を 計 測 す る .計 測 指 標 は 主 に , 分 析 作 業 に か か る 時 間 と ,作 業 後 の ア ン ケ ー ト に よ る 被 験 者 の 主 観 評 価 で あ る . 計 測 結 果 か ら 分 析 作 業 の 負 担 が 大 き い と 判 断 で き た 場 合, TaskPit に お け る 作 業 履歴の出力形式に問題があるものとして,その改善策を考案する.

#### **3.3** 動 作 環 境 が 限 定 さ れ る

動 作 環 境 が 限 ら れ る シ ス テ ム は 汎 用 性 が 低 い た め , 導 入 が 見 送 ら れ る ケ ー ス が あ る .動 作 環 境 の 代 表 的 な 例 は ,ソ フ ト ウェア に お け る オ ペ レ ー ティン グ シ ス テム(OS) である. TaskPit は Windows 環 境 専 用 の ソ フ ト ウェア で あ る が, Windows に も 様々な バ ー ジョン が 存 在 す る.

TaskPit は 2016 年 時 点 で 最 新 の Windows OS で あ る ,Windows 10 で の 動 作 を 確 認 し て い な い .本 研 究 で は Windows 10 以 前 の Windows OS で の イ ン ス ト ー ル 及 び 動 作 確 認 を す る . ま た , TaskPit は 様々な 作 業 環 境 で の 使 用 を 想 定 し て い る . 2016 年 12 月 時 点 で,世界 の デ ス ク トップ OS シェア [13] は, 図 3 の よ う に なって い る,横軸 が OS の 種 類,縦軸がそれぞれのOSのシェアをパーセントで示している. 図3より, Windows 7, 8.1,10 は 利 用 者 が 多 い た め,検 証 の 必 要 性 が 高 い. ま た, Windows XP, Vista の よ う な サ ポ ー ト 期 間 が 過 ぎ て い る も の, 著 し く 利 用 者 が 少 な い も の は, 検 証 の 必 要 性 が低い. 故に,本研究の被験者実験では, Windows 7 搭載のノートPCと, Windows 8.1 搭 載 の デ ス ク トップ PC を 使 用 す る. 本 研 究 の 実 験 機 材 の 都 合 上, Windows 10 環 境での被験者実験は見送る.

#### **3.4** ハ ー ド ウェア へ の 負 荷 が 大 き い

ソ フ ト ウェア を 動 作 さ せ る た め に は, ハ ー ド ウェア が 必 要 で あ る, 一 般 的 に 高 度 な 処 理 を す る ソ フ ト ウェア ほ ど , 高 性 能 で 高 価 な ハ ー ド ウェア を 必 要 と す る こ と が 多 い . あ ま り に も 処 理 が 重 い ソ フ ト ウェア は , 対 応 す る ハ ー ド ウェア が 少 な く な る た め ,開 発 現 場 へ の 導 入 が 困 難 に な る .

ハードウェアへの負荷を示す代表的な指標として, CPU使用率が挙げられる. CPU 使 用 率 が 上 昇 す る と, 他 の ア プ リ ケ ー ション と の 共 存 が 難 し く な る. TaskPit は 作業を計測するという特性上,他のアプリケーションと同時に使用することを前 提 と し て い る . 本 研 究 で は , TaskPit 自 体 の CPU 使 用 率 を 測 定 し , 他 の ア プ リ ケ ー ション に ど れ だ け 影 響 を 及 ぼ し て い る か 調 査 す る .

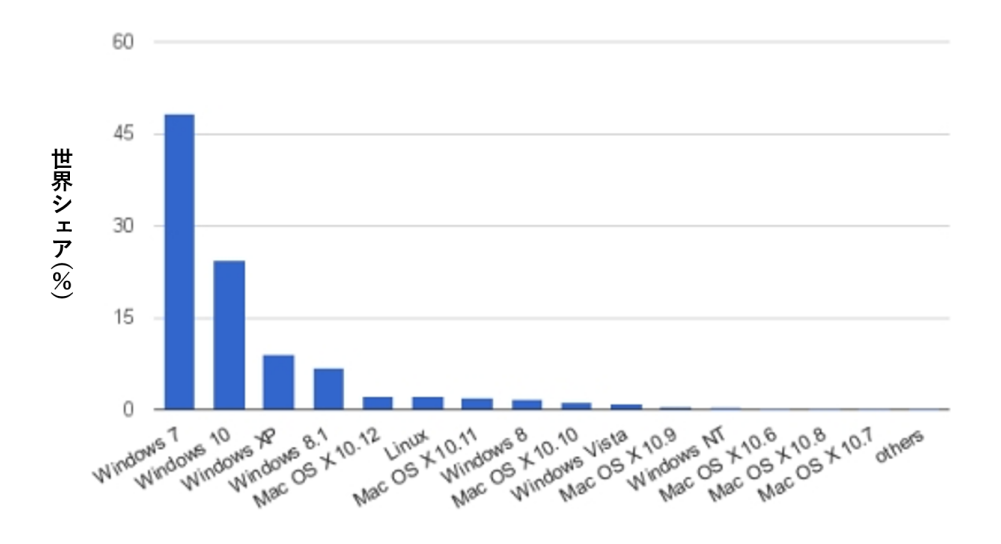

図 3 世 界 の デ ス ク トップ OS シェア (2016 年 12 月 時 点)[13]

#### **3.5** 通 信 経 路 を 圧 迫 す る

ソ フ ト ウェア の 中 に は ネット ワ ー ク を 使 用 し て 通 信 す る も の が 存 在 す る .TaskPit も イ ン タ ー ネット を 使 用 し て, 作 業 履 歴 の 送 信 を す る. デ ー タ 通 信 量 が 多 す ぎ る ソフトウェアは通信経路を圧迫し,他のシステムにも影響を及ぼす.

本研究では, TaskPitのデータ通信量を測定し, どの程度通信経路を圧迫してい る の か 調 査 す る .

#### **3.6** 導 入 効 果 が 明 確 で な い

システム導入の失敗事例として, 得られる効果が明確でないまま導入に踏み 切ってしまうケースがある.導入する目的が明確でないシステムは,開発現場に 定 着 し な い .

導入効果の明確化は,システムの価値を上げるものとして重要である.しか し,実験には被験者に TaskPit の 導 入 効 果 を 知って も ら う 必 要 が あ り,検 証 す る 方 法が困難である.故に,重要な要因の1つであるが,本研究での検証は見送る.

#### **3.7** ソ フ ト ウェア の 価 格 が 高 い

ソ フ ト ウェア の 価 格 が 高 い 場 合 ,財 政 的 な 理 由 か ら 導 入 を 見 送 る ケ ー ス が あ る. 費 用 対 効 果 の 考 え 方 に 基 づ き, 価 格 が 高 い と 費 用 当 た り の 効 果 は 薄 く なって し ま う.

しかし, TaskPit は無料で利用できるソフトウェアである. 従って, TaskPit に該当 しない 要 因 の た め,本 研 究 で は 検 証 し な い.

#### **3.8** 充 実 し た サ ポ ー ト を 受 け る こ と が で き な い

充実したサポートを受けることができないソフトウェアは、不具合が発生した 時に ユ ー ザ の 負 担 が 大 き く な る た め, 導 入 が 見 送 ら れ る ケ ー ス が あ る. 一 方, 豊 富な サ ポ ー ト を 持 つ ソ フ ト ウェア は, ユ ー ザ が 安 心 し て 導 入 す る こ と が で き る.

しかし, ソフトウェアサポートの充実を検証するためには,企業との連携が必 須であり,実験が著しく困難になる.故に,重要な要因の1つであるが,本研究で の検証は見送る.

#### **4** 実 験

本 研 究 で は, TaskPit 導 入 の 困 難 さ を 評 価 す る た め に, ソ フ ト ウェア の 被 験 者 実 験と性能評価実験を行う.本章では,それぞれの実験方法と分析方法を述べる. 表 1 に , 3 章 で 整 理 し た シ ス テ ム の 導 入 を 妨 げ る 要 因 の 内 , 検 証 の 有 無 と 検 証 方 法 を 示 す.

#### **4.1** 被 験 者 実 験

被 験 者 実 験 で は ,3 章 で 述 べ た" イ ン ス ト ー ル 時 に 困 難 な 操 作・用 語 が 存 在 す る "," シ ス テ ム が 使 い に く い "," 動 作 環 境 が 限 定 さ れ る "の 3 要 因 を 検 証 す る .

#### **4.1.1** 被 験 者 と 実 験 環 境

被験者実験には奈良工業高等専門学校5年生の学生5名,2年生の学生5名の計 10 名 が 参 加 し た . 全 て の 学 生 は 情 報 工 学 科 に 所 属 し て い る . 実 験 に は Windows 7 搭載 の ノ ー ト PC と, Windows 8.1 搭 載 の デ ス ク トップ PC の 計 2 台 を 使 用 し た. 実験 は 2016 年 12 月 12 日 か ら 12 月 16 ま で の 5 日 間 実 施 し た .

#### **4.1.2** 実 験 タ ス ク

実験 では 被験者 に, 以下に示す作業1~6を行ってもらう. それぞれの作業は, 「TaskPit を 導 入 す る 開 発 者 ( 作 業 1~5)」, 「 作 業 履 歴 を 分 析 す る 管 理 者 ( 作 業 6)」の 2 つ の 立 場 を 想 定 し た も の で あ る .ま た ,各 作 業 に は 制 限 時 間 を 設 け て い る .

作業 1: TaskPit の イ ン ス ト ー ル (制 限 時 間 10 分)

被 験 者 に は ,デ ス ク トップ 画 面 に 用 意 さ れ た イ ン ス ト ー ラ を 使って TaskPit をインストールしてもらう.被験者がインストールできたと思ったら作業

| システムの導入を妨げる要因         | 検証方法         |
|-----------------------|--------------|
| インストール時に困難な操作・用語が存在する | 被験者実験        |
| システムが使いにくい            | 被験者実験        |
| 動作環境が限定される            | 被験者実験&性能評価実験 |
| ハードウェアへの負荷が大きい        | 性能評価実験       |
| 通信経路を圧迫する             | 性能評価実験       |
| 導入することで得られる効果が明確でない   | 検証しない        |
| ソ フ ト ウェア の 価 格 が 高 い | 検証しない        |
| 充実したサポートを受けることができない   | 検証しない        |

表 1 実験の検証方法

を 終 了 し て も ら う. こ の 作 業 で は, イ ン ス ト ー ル の 手 順 が わ か ら な い, イ ン ス ト ー ル す る フォル ダ の 指 定 が わ か ら な い な ど の 困 難 を 想 定 し て い る .

- 作業 2: 設定ファイルのオープン (制限時間10分) 被 験 者 に は, イ ン ス ト ー ル し た TaskPit の 設 定 ファイ ル を 開 い て も ら う. 被 験 者 が 設 定 ファイ ル を 開 け た と 思った ら 作 業 を 終 了 し て も ら う. TaskPit の 設 定 ファイル は, 隠 し フォル ダ で あ る " AppData" の 中 に 存 在 す る た め, エ ク スプローラーから探し出すことが難しい.この作業では,設定ファイルを 見つけられない困難を想定している.
- 作業 3: タスクの設定(制限時間 30分)

被験者には,開いた設定ファイルのタスク設定部分を書き換えてもらう. 以下の図4に示す7つのアプリケーション登録してもらう.これらのアプ リ ケ ー ション 群 は ,ソ フ ト ウェア 開 発 者 が 業 務 で 使 用 す る こ と を 想 定 し た も の で あ る . タ ス ク の 設 定 は , ア プ リ ケ ー ション の exe 名 を 何 ら か の 方 法 で調べて登録してもらう. 被験者が7つのアプリケーションを登録できた ら, 終 了 し て も ら う, exe 名 が わ か ら な い ア プ リ ケ ー ション は, XXX と 入 力 し て も ら う. こ の 作 業 の 正 し い 設 定 は 以 下 の 図 5 の よ う に な る . 図 5 の よ う に ,タ ス ク ご と に ア プ リ ケ ー ション を 列 挙 す る こ と で 設 定 で き る .ア プ リ ケ ー ション の exe 名 を パ イ プ ラ イ ン で つ な げ て 登 録 す る . し か し , 登 録 の際, プログラム名と exe 名が一致しないものも存在する. この作業では, 登録するアプリケーションの exe 名がわからない困難を想定している.

作業 4: サーバとの通信設定 (制限時間15分)

被験者には,設定ファイルの通信設定部分を書き換えてもらう.使用する サーバのIPアドレス. ポート番号は. 予め被験者へ渡す配布資料に示し て お く.被 験 者 が 通 信 設 定 部 分 を 書 き 換 え ら れ た と 思った ら 作 業 を 終 了 し て も ら う. こ の 作 業 の 正 し い 設 定 は 以 下 の 図 6 の よ う に な る . 図 6 に あ る "server connect enable"は 初 期 値 は 0 で あ り,そ の ま ま で は サ ー バ と 通 信 で き ない.この作業では,サーバを使用しない設定のまま作業を終了する可 能性を想定している.

作業 5: サーバとの接続 (制限時間10分) 被 験 者 に は, TaskPit を 起 動 し, サ ー バ と の 接 続 を 確 認 し て も ら う. サ ー バ

> ブラウザ: InternetExplore, Google Chrome, Mozilla Firefox メ ー ル:Outlook,Google Chrome か ら 立 ち 上 げ た Gmail プ ロ グ ラ ミ ン グ:Visual Studio 2015,Eclipse

> > 図 4 被 験 者 が 登 録 す る ア プ リ ケ ー ション

[tasks] ブラウザ = iexplore.exe\textbar chrome.exe\textbar firefox.exe  $\lambda - \lambda =$  Outlook.exe\textbar chrome.exe:gmail プログラミング = devenv.exe\textbar eclipse.exe

図 5 登 録 す る ア プ リ ケ ー ション の 設 定 例

[ipaddress] ip = 192.168.2.25 port = 54322 server\\_connect\\_enable = 1

図 6 通信設定の例

画面は被験者各自のPCに表示しておく.また,通信設定を間違えていた 場合,被験者は作業4をやり直さなければならない.故に手戻りを防ぐた め, 作業5の前に設定ファイルは正しくサーバと通信する内容に書き換え て お く.被 験 者 が サ ー バ と 接 続 で き た と 思った ら 作 業 を 終 了 し て も ら う. こ の 作 業 で は, プ ロ グ ラ ム 中 か ら TaskPit を 見 つ け ら れ ず, 起 動 が で き な い 困 難 を 想 定 し て い る .

作業6: 作業履歴の分析(制限時間30分)

被 験 者 に は ,3.2 節 で 述 べ た ソ フ ト ウェア 開 発 企 業 の 作 業 履 歴 を 分 析 し て も ら う.デ ス ク トップ に 用 意 さ れ た 開 発 者 1 名 の 3 日 分 の 作 業 履 歴 を 分 析 し,あらか じめ 用 意 さ れ た 表 に 結 果 を 記 入 し て も ら う. 表 2 に 作 業 履 歴 の 分析時に記入する表を示す.被験者には作業履歴から,開発者のタスク毎 の作業時間と,1日の作業時間から見たタスクの割合を記入してもらう. 表 2 は, 被験者 の デ ス ク トップ 画 面 に 用 意 さ れ た xlsx ファイ ル で あ り, 分 析 結果は表の色がついた部分に記入してもらう.この作業は管理者が, タス ク に 費 や し た 時 間 を 分 析 す る シ チュエ ー ション を 想 定 し て い る.ま た, 作 業 履 歴 の 形 式 を 理 解 し て い る 実 験 者 が 5 日 分 の 作 業 履 歴 を 分 析 す る の に 30分 必 要 で あった こ と か ら 被 験 者 の 負 担 を 考 慮 し, 本 実 験 で は 3 日 分 の 作 業履歴を分析してもらう. 被験者が表の黄色い部分すべてを埋めること が で き た ら ,作 業 を 終 了 し て も ら う.こ の 作 業 で は ,TaskPit の 出 力 す る 作 業 履 歴 が 分 析 し に く く, 分 析 に 時 間 が か か り 過 ぎ る 困 難 を 想 定 し て い る.

付 録 A に 被 験 者 へ 配 布 し た 実 験 の 手 順 書 を 添 付 す る. 図 7 に 実 験 に 使 用 し た PC の デ ス ク トップ 画 面 を 示 す. 作 業 環 境 を 統 一 す る た め, デ ス ク トップ PC, ノ ー ト PC と も に デ ス ク トップ 画 面 の ア イ コ ン は 同 じ 配 置 に す る. ま た,実 際 の 開 発 環 境 に 近 づ け る た め ,被 験 者 に は イ ン タ ー ネット を 使 用 し た 検 索 を 許 可 し て い る .

12

表 2 分 析 デ ー タ 記 入 表

|                                       | 5月20日    |       | 5月21日    |       | 5月22日    |       |
|---------------------------------------|----------|-------|----------|-------|----------|-------|
|                                       | 月        |       | 火        |       | 水        |       |
| タスク名                                  | 時間(時間:分) | 率(%)  | 時間(時間:分) | 率(%)  | 時間(時間:分) | 率(%)  |
| TaskPit                               |          |       |          |       |          |       |
| エクセル                                  |          |       |          |       |          |       |
| ファイル操作                                |          |       |          |       |          |       |
| ブラウ ザ                                 |          |       |          |       |          |       |
| ブログラミング・デバッグ                          |          |       |          |       |          |       |
| 調査                                    |          |       |          |       |          |       |
| 登録外                                   |          |       |          |       |          |       |
| 合計                                    | 0:00     | 0.00% | 0:00     | 0.00% | 0:00     | 0.00% |
|                                       |          |       |          |       |          |       |
| ※時間は1日の合計作業時間,率は1日の合計作業時間におけるそのタスクの割合 |          |       |          |       |          |       |

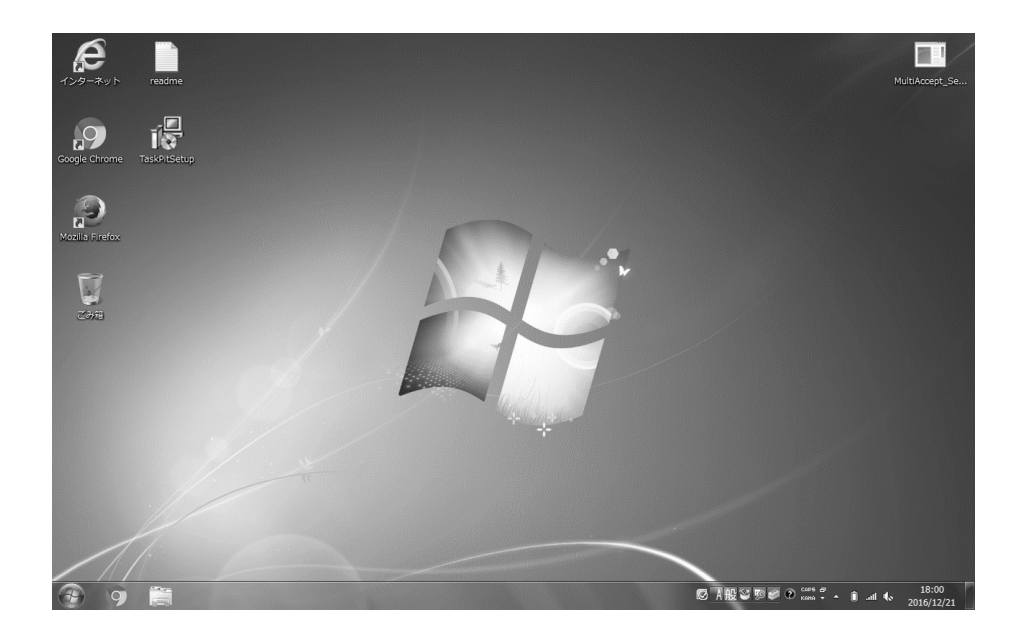

図 7 デ ス ク トップ 画 面

#### **4.1.3** タ ス ク 中 の 作 業 計 測

被験者には1~6の各作業が終わるごとに手を挙げてもらう.被験者の作業中の 動作として,作業にかかった時間,ミスの回数,左右クリック数,打鍵数,作業量 を 計 測 す る. 作 業 に か かった 時 間 は 実 験 者 が ス トップ ウォッチ で 計 測 す る. 左 右 ク リック数 と 打 鍵 数 は, "タ イ プ 数 カ ウ ン タ ー<sup>3</sup>"を 使 用 し て 計 測 す る. 作 業 量 は, ディ レクトリの移動·ファイルオープン·アプリケーションの起動が行われるごとに1 ずつ 増 加 す る 値 で あ り, "ロ グ レ コ<sup>4</sup>"で 測 定 す る. ま た, ミ ス の 回 数 は, 作 業 3, 4 に 存 在 す る 評 価 指 標 で あ る . 作 業 3 で は ,設 定 す る 7 つ の ア プ リ ケ ー ション の exe 名 が 間 違 え て い る 数 を 示 す.作 業 4 で は ,サ ー バ と の 接 続 に 必 要 な 3 つ の 項 目"IP ア ド レ ス","使 用 ポ ー ト","サ ー バ 使 用 の 有 無"の 内 ,間 違 え て い る 数 を 示 す.

#### **4.1.4** ア ン ケ ー ト

すべてのタスク終了後,被験者にはアンケートに回答してもらう. 客観的な作 業履歴からでは計測できない、作業に対する被験者の主観的評価を得るために アンケートを実施する.被験者の主観的評価得ることで,ユーザから見た各作業 の難易度を考察する.表3にアンケート項目と,各項目に対応する作業を示す.被 験者には,表3の7項目に対して,5段階評価をしてもらう.5段階評価の尺度を, 図 8 に 示 す. 評 価 尺 度 は,5 が 最 も 質 問 に 当 て は ま る 評 価 と なって お り, 1 は 最 も 当 て は ま ら な い 評 価 で あ る .ま た ,ア ン ケ ー ト で は 被 験 者 の コ ン ピュー タ 使 用 歴 も 尋ねている.これはPC使用歴と,作業の速度や正確性との関係性を考察するた め で あ る . 付 録 B に 被 験 者 へ 配 布 し た ア ン ケ ー ト を 添 付 す る .

| アンケート項目                     | 対応する作業 |
|-----------------------------|--------|
| TaskPitのインストールは容易でしたか?      | 作 業 1  |
| 設定 ファイルの場所はわかりやすかったですか?     | 作 業 2  |
| 記録するタスクの設定は容易でしたか?          | 作業3    |
| アプリケーションのexe 名はわかりやすかったですか? | 作業3    |
| サーバとの通信設定は容易でしたか?           | 作業4    |
| TaskPitの起動は容易でしたか?          | 作業5    |
| ログの分析は容易でしたか?               | 作 業 6  |

表 3 ア ン ケ ー ト 項 目 と 対 応 す る 作 業

 $3 \times 4$  プ 数 カ ウ ン タ ー, http://www.vector.co.jp/soft/win95/util/se399353.html

 $^4$ ロ グ レ コ 、無 料 PC ロ グ 記 録 ツ ー ル - Easy Asset Manager, http://www.easyassetmanager.com/logreco.html

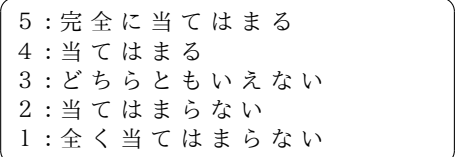

#### 図 8 5 段 階 評 価 の 尺 度

**4.1.5** 分 析 方 法

被験者実験では、作業1~6にかかった時間、ミスの回数,左右クリック数,打鍵 数,作業量を分析する.例えば,左右クリック数や作業量が多い場合は,ファイル を 探 す た め に フォル ダ 間 を 頻 繁 に 移 動 し て い る と 予 測 で き る . 打 鍵 数 が 多 い 場 合, 設定 ファイルの操作やインターネットでの検索を頻繁に行っていると予測できる. 作業にかかった時間が長い、またはミスの回数が多い場合は、難易度の高い作業 であると予測できる. 更に,あらかじめ各作業を達成できる最短の作業量を求 めておき、被験者の作業量からどれだけ離れているかを算出することで、達成 が困難な作業を求める.被験者10人分の作業データの平均,標準偏差をもとに, TaskPit の イ ン ス ト ー ル や 作 業 履 歴 の 分 析 に お い て 困 難 で あ る 作 業 を 予 測 す る . また,アンケートから得られた被験者の主観評価も,作業の困難さを評価する際 に 用 い る.

#### **4.2** 性 能 評 価 実 験

性 能 評 価 実 験 で は, 3 章 で 述 べ た " 動 作 環 境 が 限 定 さ れ る ", " ハ ー ド ウェア へ の 負 荷 が 大 き い ", " 通 信 経 路 を 圧 迫 す る " の 3 要 因 を 検 証 す る.

#### **4.2.1** 動 作 環 境 の 確 認

"動 作 環 境 が 限 定 さ れ る"を 検 証 す る た め に ,様々な Windows OS 搭 載 の コ ン ピュー タ に TaskPit を イ ン ス ト ー ル し, そ の 動 作 を 確 認 す る. 実 験 に は Windows 8.1 搭 載 の デスクトップ PC と, Windows 7, 10の両方を搭載したノート PCの2台のコンピュータ を 使 用 す る .デ ス ク トップ PC は 64bit ア ー キ テ ク チャで あ り,ノ ー ト PC は 32bit ア ー キテクチャである.実験では,それぞれのPCにTaskPitをインストールし,動作確 認 の た め 1 時 間 分 の 作 業 を 計 測 す る . Windows 7, 8.1, 10 全 て の 環 境 に イ ン ス ト ー ル で き る か 検 証 し , 動 作 確 認 の た め 1 時 間 分 の 作 業 履 歴 が 存 在 す る か を 確 認 す る .

#### **4.2.2 CPU** 使 用 率 の 測 定

" ハ ー ド ウェア へ の 負 荷 が 大 き い "を 検 証 す る た め に ,TaskPit 動 作 時 の CPU 使 用率 を 測 定 す る. 実 験 に は Windows 8.1 搭 載 の デ ス ク トップ PC を 使 用 し た. CPU は 第4世代 Intel Core i7 プ ロ セッサ, メ イ ン メ モ リ は 8GB の も の を 搭 載 し て い る. 測 定 に は, Visual Studio 2015 の CPU 使 用 率 ツ ー ル を 用 い る. 測 定 デ ー タ は, 実 験 者 の 卒 業 研 究 に 関 係 す る 作 業 ,合 計 24 時 間 分 で あ る .TaskPit の 設 定 ファイ ル は サ ー バ と 通 信 す る よ う に 変 更 す る . そ れ 以 外 の 設 定 は 初 期 状 熊 の ま ま 使 用 す る . そ の 後 , Visual Studio 2015 の CPU 使 用 率 ツ ー ル の 出 力 結 果 よ り,CPU の 平 均 使 用 率 と CPU 使 用 率 の ピ ー ク が 現 れ る 周 期 を 確 認 す る .

#### **4.2.3** ネット ワ ー ク 通 信 量 の 計 測

" 通 信 経 路 を 圧 迫 す る "を 検 証 す る た め に ,TaskPit 動 作 時 の ネット ワ ー ク 通 信 量 を 計 測 す る . 測 定 デ ー タ は ,実 際 の ソ フ ト ウェア 開 発 組 織 で 計 測 し た 18 人 分 の 作業 履 歴,合計 3000 時間 分 を 使 用 す る. ま ず,18 人 分 の 作 業 履 歴 ファイ ル の 総 デ ー タ 量 を 求 め る .そ の 後 ,作 業 履 歴 か ら TaskPit が 動 作 し て い る 合 計 時 間 を 算 出 す る. そして, ファイルの総データ量を合計時間で除することで,単位時間あたり に TaskPit が 送 信 す る デ ー タ 量 を 求 め る .求 め た ネット ワ ー ク 通 信 量 と ,日 本 や 世 界 の 平 均 イ ン タ ー ネット 通 信 速 度 を 比 較 す る こ と で,TaskPit の 通 信 経 路 の 占 有 率 を算出する.

#### **5** 結 果 と 考 察

#### **5.1** 被 験 者 実 験 の 結 果

#### **5.1.1** 計 測 デ ー タ の 平 均 と 標 準 偏 差

被験者実験で得られた計測データの加算平均,標準偏差をそれぞれ表4.表5に 示 す.

まず, 計測データを平均値の観点から分析する.時間に注目すると,作業2,3, 5,6には時間がかかっていた.特に,作業6は全被験者が時間内に達成できなかっ た. 作業6の被験者の動きを分析すると,多くの被験者がExcelの使い方を実験中 に 検 索 し て い た , 故 に , Excel の 使 い 方 を 熟 知 し て い な い 人 に とって, 作 業 履 歴 の 分析は困難であると伺える. 打鍵数に着目すると,作業3,6が特に多かった. 被験 者の作業履歴を分析すると,いずれの被験者も作業3,6ではインターネットを使 用して検索していた.この結果から,作業3,6はインターネットを使って調べなけ れ ば 達 成 が 難 し い 作 業 で あ る と 考 え ら れ る , 左 右 ク リック 数 に 着 目 す る と , 作 業 6 が 特 に 多 かった .作 業 6 は Excel を 用 い て 分 析 す る た め ,セ ル 移 動 に よ る ク リック 数 の 増 加 が 考 え ら れ る . 分 析 す る 作 業 履 歴 が 多 い ほ ど ク リック 数 も 増 え る た め , セル移動が少なくなるような作業履歴を出力できれば、ユーザの分析作業に対 する負担は軽くなると思われる.作業量に着目すると,作業2,6が特に多かった. 作業2は設定ファイルを探すために,多くの被験者がエクスプローラーの検索機 能 を 使 用 し て い た .検 索 の 際 に ディレ ク ト リ の 移 動 が 発 生 し . 作 業 量 が 増 加 し た と 考 え ら れ る .1 つ の ファイ ル を 探 す た め に ,平 均 43.1 と い う 多 く の 作 業 量 を 必 要 と し て お り,設定 ファイ ル が 探 し に く い 場 所 に あ る と 伺 え る. ま た,作 業 6 で は 多 く の 被 験 者 が, Excel と イ ン タ ー ネット の 検 索 画 面 を 行 き 来 し て い た た め, 作 業 量 が 増 加 し て い る . 故 に 作 業 量 の 観 点 か ら も , Excel の 使 い 方 を 熟 知 し て い な い 人 に とって ,作 業 履 歴 の 分 析 は 困 難 で あ る と 考 え ら れ る .

| 作業             | 時間(秒) | 打鍵数   | 左右クリック数 | 作業量   | ミスの回数 |
|----------------|-------|-------|---------|-------|-------|
|                | 102.9 | 3.0   | 35.7    | 13.8  |       |
| $\overline{2}$ | 229.4 | 29.7  | 83.4    | 43.1  |       |
| 3              | 471.3 | 150.9 | 83.2    | 38.6  | 0.8   |
| 4              | 48.5  | 28.9  | 15.3    | 1.7   | 0.2   |
| 5              | 192.9 | 23.6  | 84.7    | 37.5  |       |
| 6              | 時間切れ  | 736.2 | 500.8   | 136.8 |       |

表 4 各 作 業 の 計 測 デ ー タ (加 算 平 均)

次に,計測データを標準偏差の観点から分析する.各計測データの標準偏差が 特に大きかったのが,作業2,5である.作業2,5では被験者ごとの時間の偏りが顕 著 で あ る . 被 験 者 ご と の 作 業 2 の 所 要 時 間 を , 図 9 に 示 す. 図 9 は 横 軸 が 被 験 者 , 縦 軸 が 作 業 2 の 所 要 時 間 を 示 し て い る .B,E,H,J の 4 名 は 設 定 ファイ ル を 探 す た め に,エクスプローラーの検索機能を使用していた. TaskPitの設定ファイルは,隠 し フォル ダ の 中 に 存 在 し て お り, こ の 方 法 で は 検 索 に 時 間 が か か る . 一 方, そ の 他 の 被 験 者 は い ず れ も, Windows の " す べ て の プ ロ グ ラ ム " か ら 探 す こ と で, 短 時 間 で設定ファイルを見つけ出している.この結果から, "すべてのプログラム"の利 用 が,設 定 ファイル を 開 く 時 間 に 結 び つ い て い る と 考 え ら れ る. 故 に ユ ー ザ に 対 し て .設 定 ファイル を 開 く 際 に " す べ て の プ ロ グ ラ ム " を 利 用 す る よ う 促 す こ と が できれば,この作業の所要時間は大幅に短くなると思われる.被験者ごとの作業 5の 所 要 時 間 を, 図 10 に 示 す. 図 10 は 横 軸 が 被 験 者, 縦 軸 が 作 業 5 の 所 要 時 間 を 示 し て い る . A, E, Jの 3 名 は, TaskPit の 起 動 に 著 し く 時 間 が か かって い る . こ の 3 名 は TaskPit の 実 行 ファイ ル を 探 す た め に, エ ク ス プ ロ ー ラ ー の 検 索 機 能 を 使 用 し て いた. 一 方 そ の 他 の 被 験 者 は, " す べ て の プ ロ グ ラ ム " か ら, TaskPit の 実 行 ファイ ル を 見 つ け 出 し て い る. A, E, J の 3 名 は, " す べ て の プ ロ グ ラ ム " を 使 用 し な かっ たため起動に時間がかかっていた.こちらもユーザに対して、TaskPitの実行ファ イル 探 す 際 に " す べ て の プ ロ グ ラ ム " を 利 用 す る よ う 促 す こ と が で き れ ば, 所 要 時間 が 短 く な る と 考 え ら れ る.

| 作業             | 時間(秒) | 打鍵数   | 左右クリック数 | 作業量  | ミスの回数 |
|----------------|-------|-------|---------|------|-------|
|                | 64.4  | 4.6   | 17.1    | 9.4  |       |
| $\overline{2}$ | 187.4 | 41.6  | 67.0    | 41.0 |       |
| 3              | 225.5 | 87.7  | 34.1    | 27.8 | 2.1   |
| 4              | 17.6  | 8.1   | 4.1     | 1.5  | 0.6   |
| 5              | 221.7 | 37.0  | 87.5    | 40.0 |       |
| 6              | 時間切れ  | 362.9 | 136.2   | 47.8 |       |

表 5 各 作 業 の 計 測 デ ー タ (標 準 偏 差)

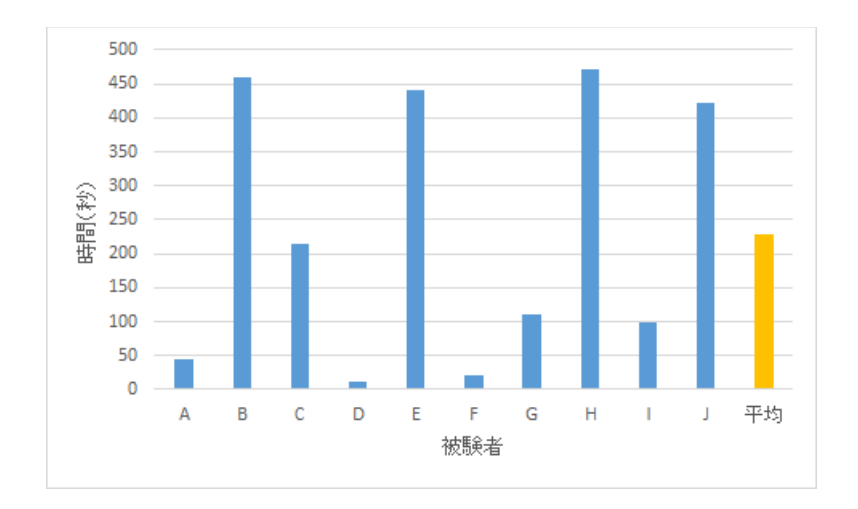

図 9 作業2の所要時間

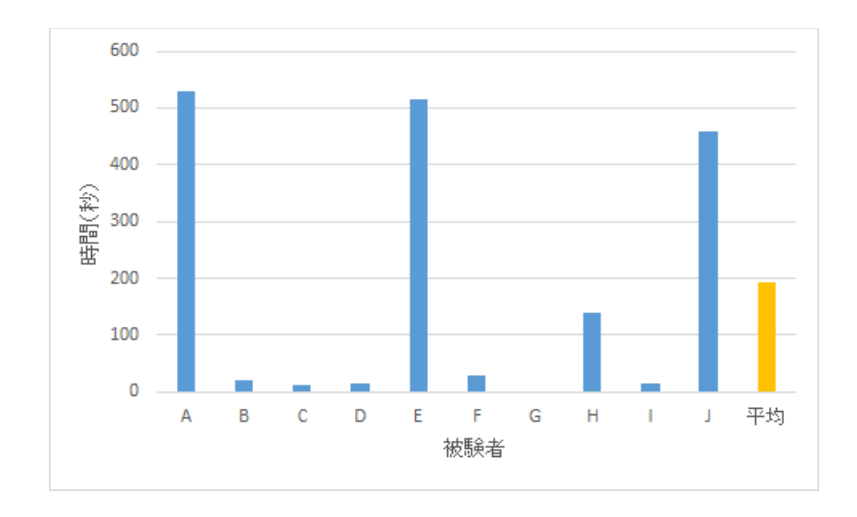

図 10 作 業 5 の 所 要 時 間

#### **5.1.2** 最 小 作 業 量 と の 比 較

被験者の作業と,各作業を最小で達成したものを比較する.比較により,被験 者の作業と最短の作業が, どれだけ離れているかわかる. 各作業を最小で達成し たものである最小作業量のデータを,表6に示す.表6は,被験者実験の各作業1~ 6を,実験者が最短で達成した時の計測データである.計測データの平均を最小 作業量で除したデータを,表7に示す.表7の時間に着目すると,作業2,5は最小 作業量よりも著しく時間がかかっていた.特に作業2の設定ファイルのオープンで は,最短であれば5秒程度で達成できるが,被験者実験では平均200秒近くかかっ ており.設定ファイルの見つけにくさが伺える.作業量に着目すると,作業2,3, 5は 最 小 作 業 量 よ り も 著 し く 多 かった. 特 に 作 業 3の タ ス ク の 設 定 に お い て は, 被 験者 全員 が イ ン タ ー ネット で 検 索 し て い た た め, 作 業 量 が 増 加 し て い た.

最 小 作 業 量 と の 比 較 か ら, ま ず 設 定 ファイ ル の 見 つ け に く さ が, TaskPit の 導 入 を困難にしていると考えられる.1つのファイルを探すためだけに,多くの時間 や作業を費やすのは非効率的である.故に,設定ファイルの場所や,効率の良い 開き 方 を ユ ー ザ に 提 示 す べ き で あ る. ま た, 多 く の 被 験 者 が ア プ リ ケ ー ション の exe 名 を 検 索 す る こ と に 時 間 を 費 や し て い た . こ の こ と か ら , exe 名 が わ か ら な く ともアプリケーションを登録できる仕組みが,作業時間の短縮に効果的であると 考える.

| 作業 | 時間(秒) |    | 打 鍵 数   左 右 ク リック 数   作 業 量 |   |
|----|-------|----|-----------------------------|---|
|    | 11    |    | 12                          |   |
| 2  |       |    | 11                          | 2 |
| 3  | 58    | 68 | 14                          |   |
|    | 17    | 13 | 12                          |   |
| 5  |       |    | 11                          |   |
|    |       |    |                             |   |

表 6 各 作 業 の 最 小 作 業 量

表 7 計 測 デ ー タ の 平 均 ÷ 最 小 作 業 量

| 作業             | 時間(秒) | 打鍵数 | 左右クリック数 | 作業量  |
|----------------|-------|-----|---------|------|
|                | 9.4   |     | 3.0     | 4.6  |
| $\mathfrak{D}$ | 45.9  |     | 7.6     | 21.6 |
| 3              | 8.1   | 2.2 | 5.9     | 38.6 |
|                | 2.9   | 2.2 | 1.3     | 1.7  |
| 5              | 24.1  |     | 7.7     | 18.8 |
| 6              |       |     |         |      |

#### **5.1.3** ア ン ケ ー ト の 結 果

アンケートの結果の平均値を,表8に示す.また,それぞれの質問に対する評 価の度数分布を図11~17に示す. アンケート結果より,設定ファイルの場所やアプ リ ケ ー ション の exe 名 に 関 し て, わ か り に く い と 感 じ た 被 験 者 が 存 在 し て お り, 改 善 が 必 要 で あ る と 考 え ら れ る . ロ グ の 分 析 に 関 し て は , す べ て の 被 験 者 が 非 常 に 低い評価をつけており,根本的な改善の必要性が示唆される.

ま た 評 価 の 度 数 分 布 か ら, 質 問 2 と 質 問 3 に お い て 被 験 者 の 評 価 が 2 分 し て い る こ と が わ か る . 質 問 2 で 低 い 評 価 を つ け た 被 験 者 は ,設 定 ファイ ル の 検 索 に 時 間 がかかっていた. 一方, 質問2で高い評価をつけた被験者は,設定ファイルの検索 の時間が短かった. 質問3で低い評価をつけた被験者は,タスクの設定に時間が か かって い た . し か し ,質 問 3 で 高 い 評 価 を つ け た 被 験 者 は , タ ス ク 設 定 の 時 間 が 短 かった.こ の よ う に 設 定 ファイ ル の オ ー プ ン と タ ス ク の 設 定 は, 被 験 者 の 能 力 に よって 評 価 が 大 き く 変 わって い る .

| 質問番号           | アンケート項目                              | 評 価 の 平 均 |
|----------------|--------------------------------------|-----------|
|                | TaskPitのインストールは容易でしたか?               | 4.9       |
| $\mathcal{D}$  | 設 定 ファイルの 場 所 は わ か り や す かった で す か? | 3.8       |
| -3             | 記 録 す る タ ス ク の 設 定 は 容 易 で し た か?   | 4.3       |
| $\overline{4}$ | アプリケーションのexe 名はわかりやすかったですか?          | 32        |
| $\overline{5}$ | サーバとの通信設定は容易でしたか?                    | 4.4       |
| 6              | TaskPitの起動は容易でしたか?                   | 4.3       |
| 7              | ログの分析は容易でしたか?                        | 1.1       |

表 8 ア ン ケ ー ト の 結 果

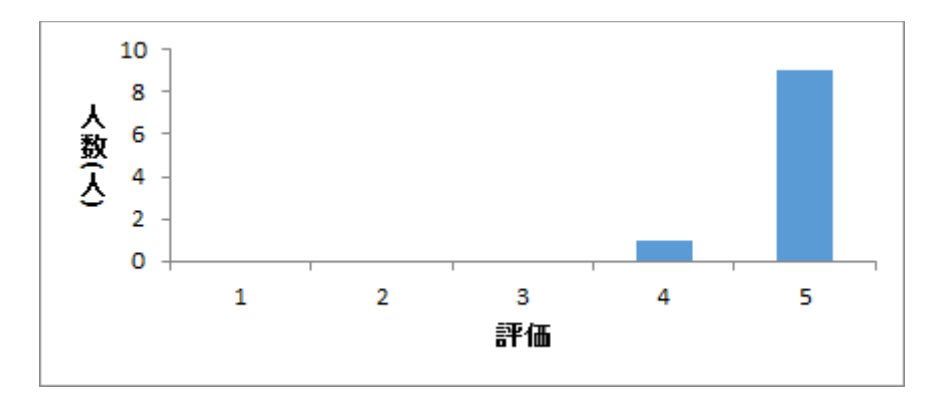

図 11 度数 分 布 (質 問 1 : TaskPit の イ ン ス ト ー ル は 容 易 で し た か?)

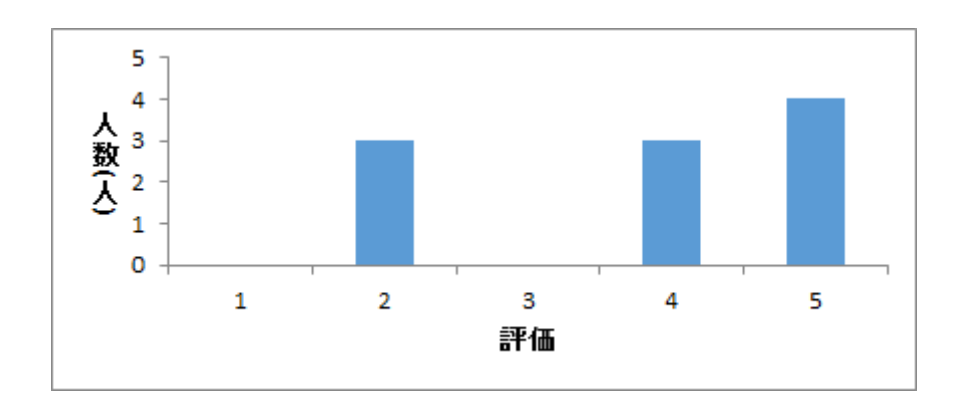

図12度数分布(質問2:設定ファイルの場所はわかりやすかったですか?)

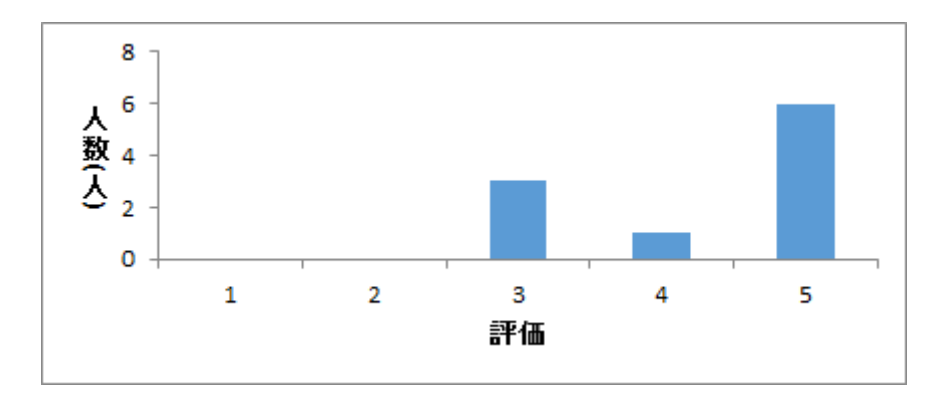

図13度数分布(質問3:記録するタスクの設定は容易でしたか?)

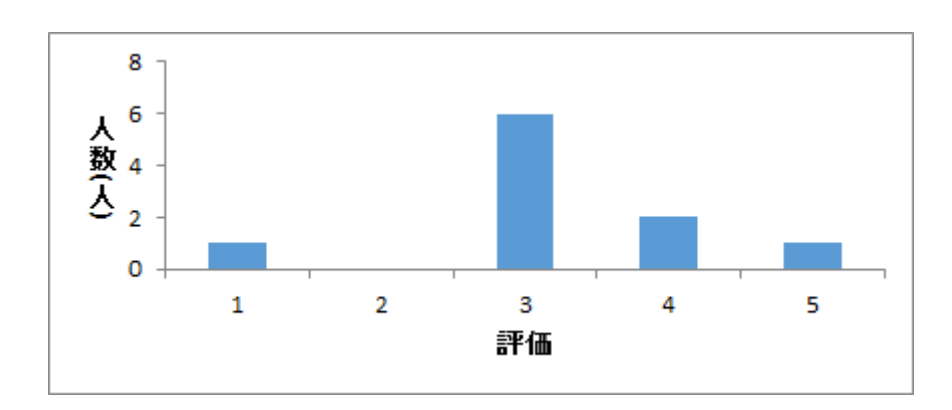

図 14 度数 分 布 (質 問 4 : ア プ リ ケ ー ション の exe 名 は わ か り や す かった で す か?)

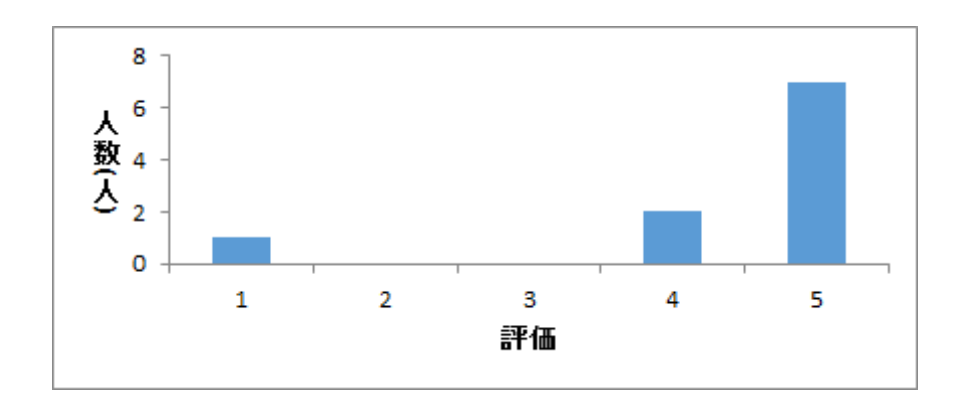

図15度数分布(質問5:サーバとの通信設定は容易でしたか?)

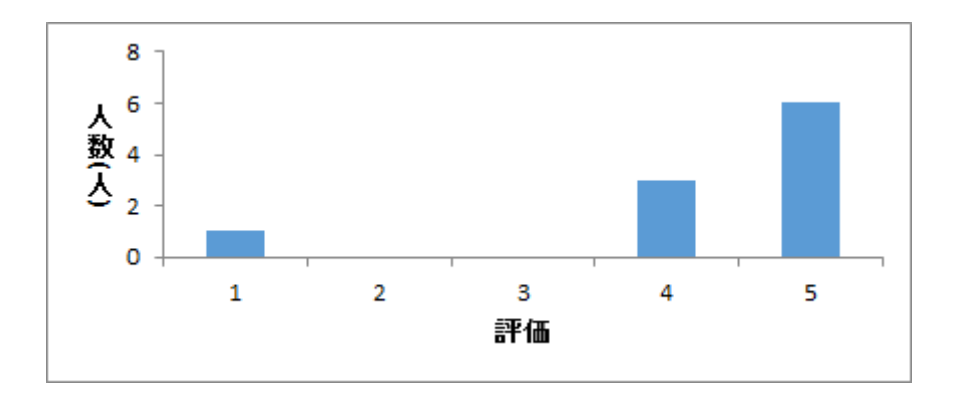

図 16 度数 分 布 (質 問 6: TaskPit の 起 動 は 容 易 で し た か?)

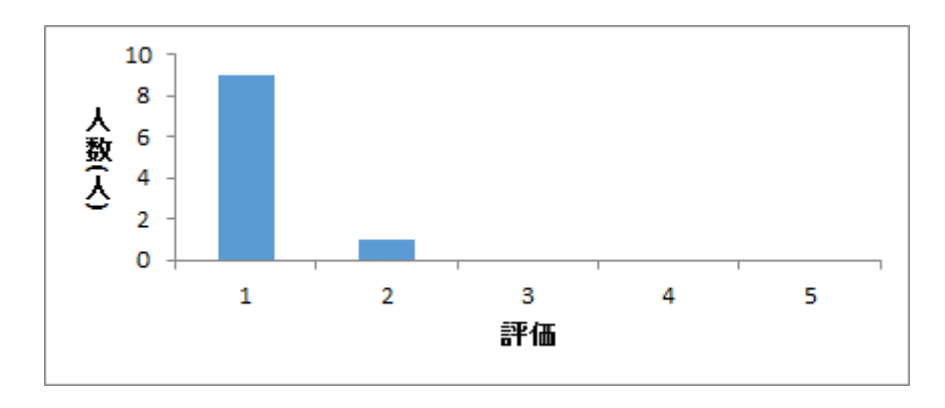

図 17 度数 分 布 (質 問 7:ロ グ の 分 析 は 容 易 で し た か?)

#### **5.2** 性 能 評 価 実 験 の 結 果

#### **5.2.1** 動 作 環 境 の 確 認

"動 作 環 境 が 限 定 さ れ る"を 検 証 す る た め に ,様々な Windows OS 搭 載 の コ ン ピュー タ に TaskPit を イ ン ス ト ー ル し, そ の 動 作 を 確 認 し た, そ の 結 果, Windows 7, 8.1, 10 搭 載 の PC 全 て に イ ン ス ト ー ル す る こ と が で き た . 本 実 験 で は , イ ン ス ト ー ル 完 了 の 画 面 が 出 て き た 時 点 で, イ ン ス ト ー ル 作 業 達 成 と 判 断 し た. ま た, そ れ ぞ れ の PC に イ ン ス ト ー ル し た TaskPit の 動 作 を 確 認 す る た め, 実 験 者 の 卒 業 研 究 に 関 係 す る 作 業 を 1 時 間 分 記 録 し た . そ の 結 果 , す べ て の PC に 1 時 間 分 の 作 業 履 歴 が存 在 す る と 確 認 で き た. 故 に, OS の バ ー ジョン の 違 い が TaskPit の 導 入 を 妨 げ て いる 可 能 性 は 低 い と 考 え ら れ る.

次に,本実験では判断できないような"動作環境が限定される"要因を考察す る .現 在 PC の ア ー キ テ ク チャは 64bit が 主 流 で あ る .し か し ,64bit ア ー キ テ ク チャ の PC で 検 証 し た OS は, Windows 8.1 の み で あ る, 故 に, 64bit ア ー キ テ ク チャの 環 境 で動作を確認していない Windows 7, 10については,今後検証する必要がある.

#### **5.2.2 CPU** 使 用 率 の 測 定

"ハ ー ド ウェア へ の 負 荷 が 大 き い " を 検 証 す る た め に, TaskPit 動 作 時 の CPU 使 用 率 を 測 定 し た . 測 定 の 結 果, 24 時 間 TaskPit を 動 作 さ せ た と き の CPU の 平 均 使 用 率 は1.2%,最大使用率は13.8%であった.測定結果の内,ある20秒間を切り出したグ ラ フ を , 図 18 に 示 す. 図 18 の 横 軸 は 時 間 , 縦 軸 は CPU 使 用 率 を 示 し て い る . 図 18 の よ う に , 通 常 時 は CPU 使 用 率 が 1.0 % 未 満 で あ る が , 5 分 ご と に 約 10 秒 間 , 使 用 率 が 10 % 程 度 ま で 上 昇 し た .5 分 と い う 周 期 は ,TaskPit が サ ー バ に 作 業 履 歴 を 送 信 す る タ イ ミ ン グ と 一 致 す る. こ の 結 果 か ら, TaskPit が 作 業 を 計 測 す る 際 の CPU 使 用 率 は 1.0 % 未 満 で あ る が ,サ ー バ と 通 信 す る 際 に は 一 時 的 に 10 % 程 度 ま で 上 昇 す る こ と が わ か る.

実験 者 が 卒 業 研 究 の 作 業 と 並 行 し て TaskPit を 使 用 し た 際, 作 業 履 歴 の 送 信 時 に PC の 動 作 が 重 く な る こ と は な かった. し か し 実 際 の ソ フ ト ウェア 開 発 現 場 で, ど の よ う な 影 響 が で る の か は 本 研 究 で 検 証 で き て い な い .故 に CPU 使 用 率 10 % と い う 値 が, 開 発 現 場 に お い て ど れ だ け の 影 響 を 与 え る の か は, 今 後 検 証 す る 必 要 がある.

#### **5.2.3** ネット ワ ー ク 通 信 量 の 計 測

"通 信 経 路 を 圧 迫 す る "を 検 証 す る た め に ,TaskPit 動 作 時 の ネット ワ ー ク 通 信 量 を計 測 し た. 分 析 結 果 を,表タに 示 す. ま ず,計 測 し た 作 業 履 歴 ファイ ル の 総 デ ー タ 量は,678.96[Mbit] であった. また, TaskPit が動作している合計時間は, 10735921[秒] で あった. こ の 結 果 か ら, TaskPit が 1 秒 あ た り に 送 信 す る デ ー タ 量 は, 6.3242 ×

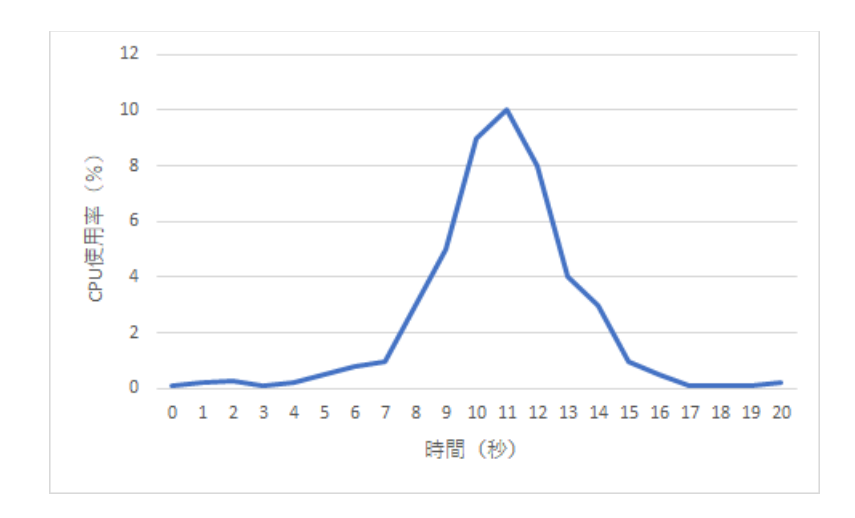

図 18 CPU 使 用 率 の 例

10<sup>-5</sup>[Mbit] と な る . し か し , TaskPit は 仕 様 上 デ ー タ の 送 信 は 毎 秒 行 わ ず, 初 期 設 定 の状態で5分ごとにデータを送信をする.故に,TaskPit が1度に送信するデータ 量 は, 1.8973 × 10<sup>−5</sup>[Mbit] と な る. こ こ で, 日 本 や 世 界 の 平 均 イ ン タ ー ネット 通 信 速 度 と, TaskPit の 送 信 す る デ ー タ 量 を 比 較 す る. 2016 年 現 在, 日 本 と 世 界 の 平 均 イ ン タ ー ネット 通 信 速 度 は, ぞ れ ぞ れ 17.1[Mbps], 6.1[Mbps] で あ る [14]. こ の デ ー タ を 基準に TaskPit の 通 信 経 路 占 有 率 を 求 め る と, 日 本 で は 0.00111 %, 世 界 で は 0.00311 % となり,いずれの占有率も非常に小さいことがわかる.故に,"通信経路を圧迫 する"という要因がTaskPitの導入を妨げている可能性は低いと考えられる.

| 項 目                         | 日本                      | 丗 界     |
|-----------------------------|-------------------------|---------|
| TaskPit が1度に送信するデータ量 (Mbit) | $1.8973 \times 10^{-5}$ |         |
| 平均インターネット通信速度 (Mbps)        | 171                     | 6.1     |
| TaskPitの通信経路占有率 (%)         | 0.00111                 | 0.00311 |

表 9 TaskPit の 通 信 経 路 占 有 率

#### **5.3** 改 善 策 の 提 案

被験者実験と性能評価実験の結果を踏まえて, TaskPitの改善に必要な点を考 察 す る . 本 研 究 で は , 以 下 の 4 点 の 改 善 が 必 要 で あ る と 結 論 づ け る .

#### **5.3.1** 設 定 ファイ ル の 場 所

設 定 ファイ ル を 探 す た め に , 多 く の 被 験 者 が 時 間 を か け て い た .設 定 ファイ ル が 隠 し フォル ダ の 中 に 存 在 す る た め, エ ク ス プ ロ ー ラ ー を 用 い た 検 索 に も 時 間 が かかってしまう. "すべてのプログラム"から設定ファイルを探さなかった場合,見 つ け る ま で に 非 常 に 時 間 が か か る 傾 向 に あ る .

この問題を解決するためには, TaskPitのインストーラや取扱説明書などに,設 定 ファイ ル の 場 所 を 明 記 す る こ と が 効 果 的 で あ る と 考 え る ." す べ て の プ ロ グ ラ ム " を 利 用 し た 被 験 者 は 短 時 間 で 設 定 ファイ ル を 開 い て い た . ユ ー ザ に " す べ て の プログラム"の利用を促すことができれば,設定ファイルを開く時間を短縮でき る と 推 測 す る .ま た ,イ ン ス ト ー ラ に「 設 定 ファイ ル の ショー ト カット を デ ス ク トッ プ 画 面 に 生 成 す る 機 能 」を 追 加 す る こ と も 効 果 的 で あ る と 考 え る .デ ス ク トップ 画面は ユ ー ザ の 目 に つ き や す い 場 所 で あ る た め,設定 ファイ ル を 探 す 時 間 を 短 縮  $\sigma$  きる可能性が高い.

#### **5.3.2** 計 測 す る ア プ リ ケ ー ション の 設 定 方 法

計 測 す る ア プ リ ケ ー ション の exe 名 を 知 る た め に, 多 く の 被 験 者 が 時 間 を か け ていた. プログラム名と exe 名が異なるアプリケーションがあり. この存在が被験 者 に とって 設 定 を 困 難 に す る も の で あ る と 考 え ら れ る .

こ の 問 題 を 解 決 す る た め に は ,設 定 ファイ ル の ユ ー ザ イ ン タ フェー ス の 改 良 が 必 要 で あ る と 考 え る . 例 え ば , 計 測 す る ア プ リ ケ ー ション を ド ロップ ダ ウ ン リ ス トから選択できるように改良すると,exe名を知らない場合でもアプリケーショ ン を 登 録 で き る. こ の 機 能 は, ユ ー ザ の PC に イ ン ス ト ー ル さ れ て い る ソ フ ト ウェ ア を 自 動 で 取 得 し, リ ス ト に 表 示 す る こ と で 実 現 す る.

#### **5.3.3 TaskPit** の 起 動

TaskPit の 実 行 ファイ ル を 探 す た め に , 多 く の 被 験 者 が 時 間 を か け て い た . 設 定 ファイ ル と 同 じ く," す べ て の プ ロ グ ラ ム "か ら 設 定 ファイ ル を 探 さ な かった 場 合 , 見つけるまでに非常に時間がかかる傾向にある.

こ の 問 題 を 解 決 す る た め に は, 設 定 ファイ ル と 同 様 に, TaskPit の イ ン ス ト ー ラ や 取 扱 説 明 書 な ど に,実 行 ファイ ル の 場 所 を 明 記 す る こ と が 効 果 的 で あ る と 考 え る. ユーザに"すべてのプログラム"の利用を促すことができれば,実行ファイル

を 探 す 時 間 を 短 縮 で き る と 推 測 す る. ま た,同 様 に イ ン ス ト ー ラ に 対 し て 「 実 行 ファイ ル の ショー ト カット を デ ス ク トップ 画 面 に 生 成 す る 機 能 」を 追 加 す る こ と も 効果的であると考える.

#### **5.3.4** 作 業 履 歴 の 出 力 形 式

実験 で は, 被験者 全員 が 作 業 履 歴 の 分 析 を 達 成 で き な かった. こ れ に は 作 業 履 歴の出力形式に問題があると推測する.多くの被験者は,作業中にExcelの使い 方 を 検 索 し て い た . こ の こ と か ら , 現 在 の 出 力 形 式 は 分 析 す る ユ ー ザ に 対 し て, 新しい 知識を求めていると考えられる.

この問題を解決するためには,作業履歴を分析したデータを出力できるよう に, TaskPit を 改 良 す る こ と が 効 果 的 で あ る と 考 え る . あ ら か じ め 作 業 履 歴 を グ ラ フ化したものや,1日作業時間における割合などを出力できれば,ユーザは分析 に時間を費やすことなく作業状況を知ることができる.

#### **6** お わ り に

本 研 究 で は ,ソ フ ト ウェア 開 発 者 の た め の 作 業 計 測 シ ス テ ム で あ る TaskPit を よ り 多 く の 開 発 現 場 に 導 入 す る た め, 導 入 を 妨 げ て い る 要 因 を 調 査 し た . 過 去 の 企 業 へ の シ ス テ ム 導 入 事 例 を も と に , シ ス テ ム の 導 入 を 妨 げ る 要 因 を 調 べ , そ れ ら が TaskPit に 当 て は ま る か ど う か を 検 証 し た .検 証 の た め 被 験 者 実 験 と 性 能 評 価 実験を行った. 被験者実験では, TaskPit を実際にインストールし,出力データを 分析してもらうことで"インストール時に困難な操作·用語が存在する", "シス テ ム が 使 い に く い ", "動 作 環 境 が 限 定 さ れ る " と い う 3 つ の 要 因 を 検 証 し た . 性 能 評価実験 で は,TaskPit を 様々な OS の PC に イ ン ス ト ー ル し, 動 作 を 確 認 す る こ と で" 動 作 環 境 が 限 定 さ れ る "と い う 要 因 を 検 証 し た .ま た ,CPU の 使 用 率 と デ ー タ 通信量を測定することで, "ハードウェアへの負荷が大きい", "通信経路を圧迫す る "と い う 2 つ の 要 因 も 検 証 し た .

被 験 者 実 験 の 結 果, TaskPit の 設 定 ファイ ル と 実 行 ファイ ル を 探 す こ と に, 多 く の 被験者が時間をかけていた. また, TaskPit が計測するアプリケーションのexe 名を 調 べる こ と に 時 間 を か け て い た . こ の 結 果 か ら,設 定 ファイ ル と 実 行 ファイ ル の 場 所 を TaskPit の イ ン ス ト ー ラ や 取 扱 説 明 書 に 明 示 す る こ と で, ファイ ル を 探 す 時 間 を 短 縮 で き る と 考 え ら れ る . ま た ,設 定 ファイ ル の ユ ー ザ ー イ ン タ ー フェー ス の 改 良 も 必 要 で あ る と 考 え ら れ る . 登 録 す る ア プ リ ケ ー ション を ド ロップ ダ ウ ン リ ス ト か ら 直 接 選 択 で き る よ う に す る こ と で , ユ ー ザ が ア プ リ ケ ー ション の exe 名 を 知 ら な く と も 設 定 で き る .ま た ,分 析 作 業 は す べ て の 被 験 者 が 達 成 で き な かっ た た め ,出 力 デ ー タ 形 式 を 根 本 的 に 変 え る 必 要 が あ る . 既 に 分 析 済 み の デ ー タ を 出力することで,ユーザの分析に対する負担が減ると考えられる.

性 能 評 価 実 験 の 結 果, TaskPit は, 検 証 に 使 用 し た Windows7, 8.1, 10 全 て の 環 境 に イ ン ス ト ー ル で き た. し か し, 64bit ア ー キ テ ク チャで の 動 作 確 認 が 不 十 分 で あ る た め , 今 後 検 証 す る 必 要 が あ る . CPU の 使 用 率 を 調 査 し た 結 果 , 平 常 時 は 使 用 率 が 1 % 未 満 だ が, デ ー タ 送 信 の 前 後 で 使 用 率 が 10 % 程 度 ま で 上 昇 し た. CPU の 使 用 率 が 他 の シ ス テ ム に ど の 程 度 影 響 を 与 え る か は, 今 後 検 証 す る 必 要 が あ る. また, TaskPitのデータ通信量は非常に小さいため,通信経路は圧迫しないことが 示唆 される.

本研究の今後の発展として、今回調査できなかった要因の検証が挙げられる. 実験の難易度が高いことから, "導入することで得られる効果が明確でない", "充 実したサポートを受けることができない"という2つの要因は検証できなかった. こ の 2 つ の 要 因 は ,実 験 す る に あ たって 企 業 と の 連 携 が 必 要 で あ る .今 後 は ,実 際 のソフトウェア開発組織と連携して、これらの今回実験できなかった要因を検証 したい.

### 謝 辞

本論文の執筆および研究の進行にあたって,多くの方にご協力をいただきまし た.この場を借りてお礼申し上げます.

指 導 教 員 で あ る 上 野 秀 剛 講 師 に は 研 究 の 助 言 や 論 文 の 添 削 な ど,常 日 頃 か ら ご指導をいただきました.また、日常生活においても様々なアドバイスをいただ きました. 心より感謝を申し上げます.

本論文の作成にあたって、松村寿枝准教授には査読をしていただきました.心 より感謝を申し上げます.

同じ上野研究室の皆様には発表練習を通じて、的確なアドバイスをいただき ました. 心 よ り 感 謝 を 申 し 上 げ ま す.

またお忙しい中,被験者実験に参加してくださった皆様にも感謝を申し上げま す. ありがとうございました.

#### 参 考 文 献

- [1] W. S. Humphrey, "パーソナルソフトウェアプロセス入門,"共立出版.
- [2] 大橋 亮 太, 上 野 秀 剛, 門 田 暁 人, 荒 木 健 史, 山 田 欣 吾, 松 本 健 一, " 自 動 計 測 デ ー タ と 機 械 学 習 に 基 づ く ソ フ ト ウェア 開 発 の 作 業 目 的 の 推 定, "コ ン ピュー タ ソ フ ト ウェア, Vol.33, No.2, pp.139-150, June 2016.
- [3] S. Stumpf, X. Bao, A. Dragunov, T. G. Dietterich, J. Herlocker, K. Johnsrude,L. Li, and J. Shen, " Predicting User Tasks: I Know What You 're Doing!, "InProc, the 20th National Conference on Artificial Intelligence (AAAI), 2005.
- [4] 門田 暁 人, 亀 井 靖 高, 上 野 秀 剛, 松 本 健 一, " プ ロ セ ス 改 善 の た め の ソ フ ト ウェア 開 発 タ ス ク 計 測 シ ス テ ム, " ソ フ ト ウェア 工 学 の 基 礎 XV, 日 本 ソ フ ト ウェア 科 学 会 FOSE2008, pp.123-128, November 2008.
- [5] 門田暁人,上野秀剛,荒木健史,山田欣吾,松本健一,"ソフトウェア開発企業にお け る 開 発 タ ス ク の 自 動 計 測, "第 20 回 ソ フ ト ウェア 工 学 の 基 礎 ワ ー ク ショップ, Vol.20, pp.257-262, December 2013.
- [6] 池 田 祥 平, 上 野 秀 剛,"第 三 者 に よ る ソ フ ト ウェア 開 発 作 業 評 価 の た め の 作 業 記 録の保護手法,"情報処理学会研究報告ソフトウェア工学研究会, Vol.2014-SE-185, No.2, pp.1-8, July 2014.
- [7] " な ぜ 多 く の 日 本 企 業 が ERP 導 入 に 失 敗 し た の か:ITpro Active ", http:// itpro.nikkeibp.co.jp/article/Active/20120305/384596/, 2016/10/27 ア ク セ ス.
- [8] " ERP 導 入 失 敗 事 例 に 学 ぶ 、3 つ の 導 入 成 功 ポ イ ン ト|IT ト レ ン ド ", http:// it-trend.jp/erp/article/failure\_case,  $2016/10/27$   $7$   $9$   $4$   $\lambda$ .
- [9] " [業 務 効 率 化]ERP シ ス テ ム 導 入 が 失 敗 す る 10 の 理 由|Dell 日 本 ", http://www.jp.dell.com/content/topics/global.aspx/bizportal/sb360articles/ja/ pr enterpresezine detail 69?c=jp $\&$ l=ja $\&$ cs=jpbsd1, 2016/10/27  $\%$  クセス.
- [10]"シ ス テ ム 開 発 の 失 敗 事 例:シ ス テ ム 開 発 会 社 評 判", http://shisutemukaihatsu.net/ cat0007/, 2016/10/27 ア ク セ ス.
- [11] "1. な ぜ 8 割 の 企 業 が シ ス テ ム 導 入 に 失 敗 す る の か | 効 果 大 の シ ス テ ム 開 発 で、 あ な た の 実 績 に 。オ ー シャン・ア ン ド・パ ー ト ナ ー ズ ", http://www.ocean-ap.co.jp/ attention/failure.html,  $2016/10/27$  アクセス.
- [12] "失 敗 例 か ら 学 ぶ 、POS シ ス テ ム 導 入|IT ト レ ン ド", http://it-trend.jp/pos system/ article/failure\_case,  $2016/10/27$   $7$   $9$   $2$   $3$ .
- [13] " Windows 7/10/XP が 増 加 12 月 OS シェア ", http://news.mynavi.jp/news/2017/01/03/ 043/,  $2017/1/4$   $7$   $9$   $4$   $7$ .
- [14] " 世 界 の イ ン タ ー ネット 平 均 速 度 は 6.1Mbps・最 大 速 度 の 平 均 は 36.0Mbps で 日 本 は 世 界 第 9 位 - GIGAZINE ", http://gigazine.net/news/20161005-akamai-internet-report/, 2017/1/7 アクセス.

#### 付 録

#### **A** 被 験 者 配 布 資 料

※ デスクトップに TaskPit の 説 明 書 で あ る readme.txt が あ り ま す. お 使 い く だ さ い . ※ イ ン タ ー ネット は 自 由 に 使 用 し て 頂 い て 結 構 で す. ※各作業1~6が終了するごとにPCから手を放して挙手してください. ※各作業1~6は1つずつ分かれています.続けて行わないでください. ※ 括 弧 内 の 時 間 は 制 限 時 間 で す. ス トップ ウォッチ で 計 測 し ま す.

- 実験 1 (インストール)
- 1. TaskPit を イ ン ス ト ー ル す る (10 分)

⇒ TaskPit を イ ン ス ト ー ル で き た と 思った ら 作 業 1 終 了 で す.

2. 設 定 ファイ ル を 開 く(10 分 )

⇒設定 ファイル を開くことができたと思ったら作業 2終了です.

 $3.$  記 録 す る タ ス ク を 以 下 の よ う に 変 更 (30 分)

ブラウザ: InternetExplore, Google Chrome, Mozilla Firefox メ ー ル:Outlook,Google Chrome か ら 立 ち 上 げ た Gmail  $\mathcal{P}$  ロ グ ラ ミ ン グ : Visual Studio 2015, Eclipse

※ 左 か ら 順 番 に 設 定 を お 願 い し ま す.

※わからないアプリケーションは XXX と入力し, とばしてください. ⇒ 上記の7つのアプリケーションが設定できたら作業3終了です.

- 4. サーバと通信できるように設定ファイルを書き換える(15分) ※サーバは既に用意されています. 下記のものを使用してください. ※ IP アドレス: 192.168.2.25, 使用ポート: 54322 ⇒ サ ー バ と の 通 信 に 必 要 だ と 思 う 部 分 を 書 き 換 え た ら 作 業 4 終 了 で す.
- 5. TaskPit を 起 動 し, サ ー バ と の 接 続 を 確 認 す る  $(10\,\text{m})$ ⇒ サ ー バ と の 接 続 を 確 認 で き た と 思った ら 作 業 5 終 了 で す.

#### 実 験 2( 分 析 )

6. デスクトップにあるTaskLog.xlsx から作業履歴を分析し, analysis.xlsx 内にある 表の黄色い部分を記入する. (30分)

 $\Rightarrow$  表 の 黄 色 い 部 分 が す べ て 記 入 で き た ら 作 業 6 終 了 で す.

#### **B** 被 験 者 実 験 ア ン ケ ー ト

学年: クラス: 氏名:

#### 1. 使 い や す さ の **5** 段 階 評 価

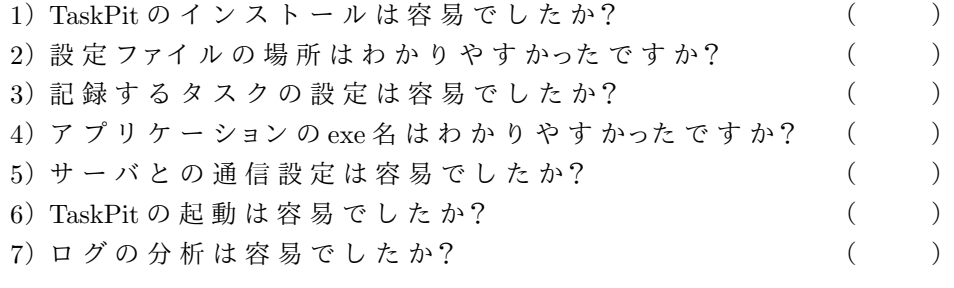

上記の()の中に,評価に応じて1~5の数字を入れてください. 5:完 全 に 当 て は ま る 4:当 て は ま る 3:ど ち ら と も い え な い 2:当てはまらない 1:全く当てはまらない

#### 2. **PC** 使 用 歴 の 確 認

あなたが初めて PC を使ってから何年経ちますか? ()年